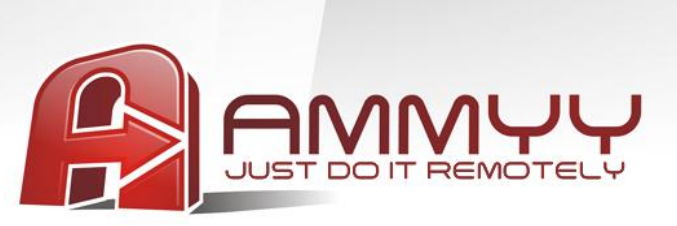

Bir uzak, kullanıcısız sunucu veya Bilgisayarı yönetmek istiyorsanız aşağıdakileri yapmanızı sağlayacak olan Ammyy Admin Service'i yüklemelisiniz

- Bilgisayarı Yeniden Başlat  $\bullet$
- Giriş/Çıkış
- Kullanıcı değiştirme  $\bullet$

## **Ammyy Admin Service yükleme rehberi**

- 1. Windows'a yönetici olarak gir.
- 2. Ammyy Admin'i indir ve yükle.
- 3. Ammyy Admin'i çalıştır.
- 4. Operatör'ün bilgisayarı için izin ve parola ekle.
- 4.1. "Ammyy" -> "Ayarlar" ve "Erişim İzinleri" düğmesine bas.

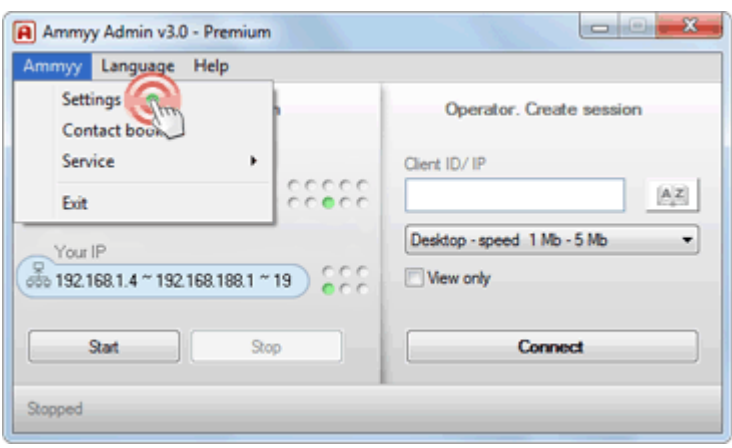

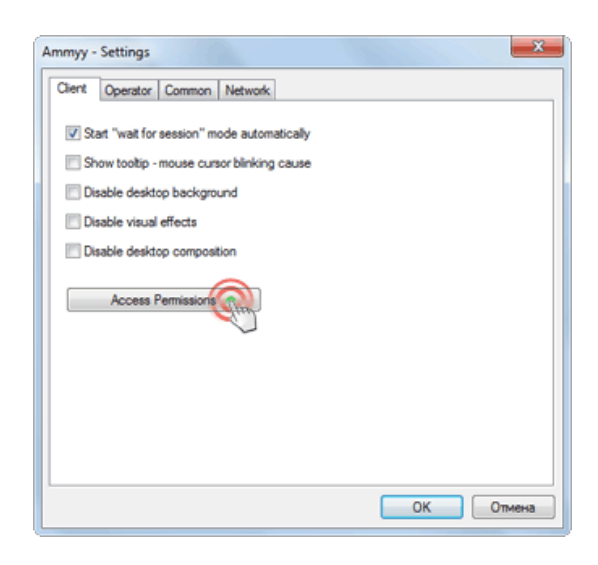

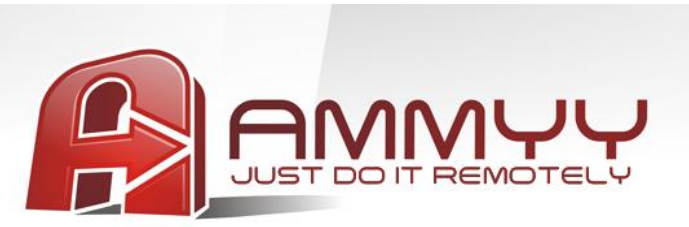

4.2. "Ekle" düğmesine bas ve Operatör'ün bilgisayar ID'sini (veya HERHANGİ BİRİ olarak bırak), parolasını ve izinleri belirt.

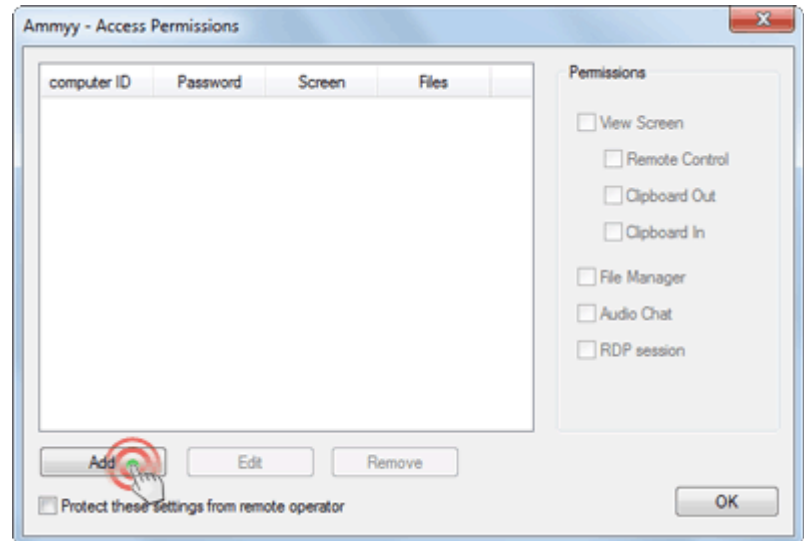

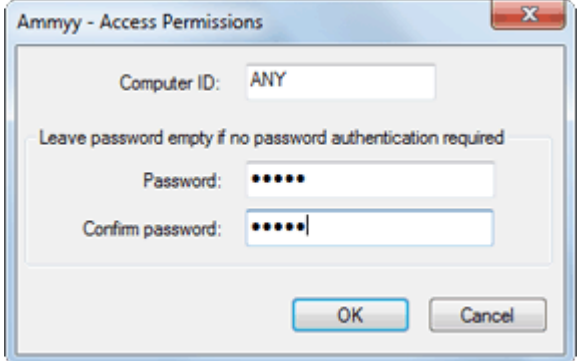

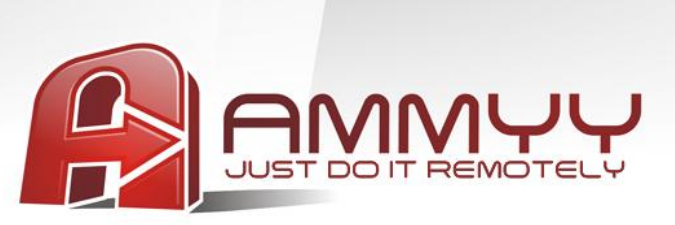

5. Ammyy Admin Service'i yükle ve çalıştır.

"Ammyy" -> "Hizmet" -> "Yükle". menü öğelerine bas. Ardından "Ammyy" -> "Hizmet" -> "Çalıştır" menü öğelerine bas.

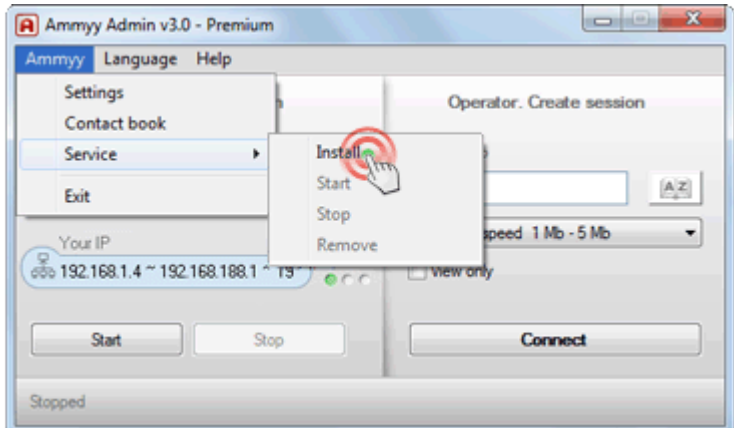

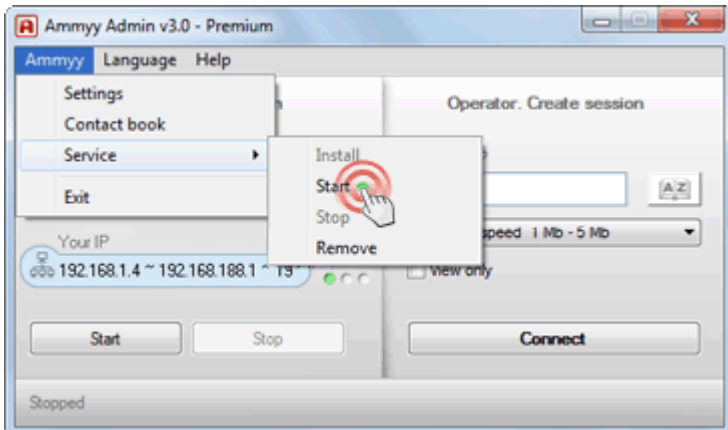

Ammyy Admin Service artık çalışıyor! Ammyy Admin uygulamasını kapatabilirsiniz.